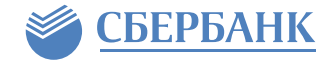

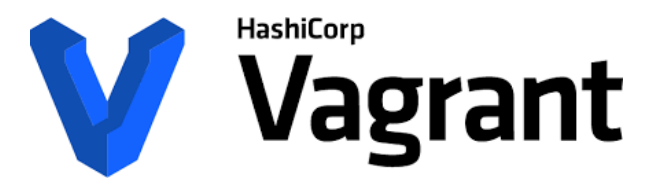

**Vagrant** — это ПО с открытым исходным кодом, предназначенное для создания и поддержки переносимых виртуальных программных сред, совместимое с VirtualBox, Hyper-V, VMware, Docker и AWS.

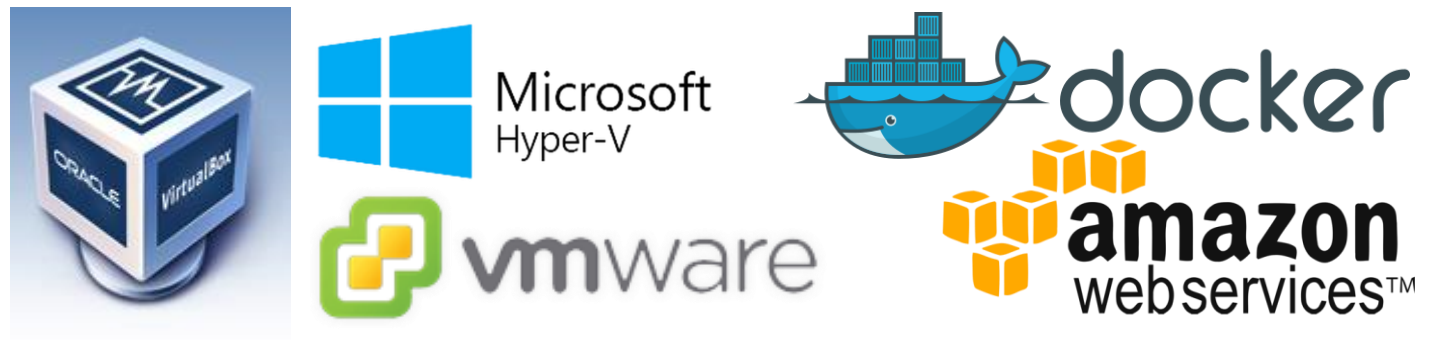

Почти все взаимодействие с Vagrant осуществляется через интерфейс командной строки с помощью команды **vagrant.** Эта команда имеет много подкоманд, таких как **vagrant up**, **vagrant destroy** и т. п.

Для получения справки можно использовать ключ **-h**, например: **vagrant box -h**

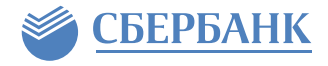

**Box** — это формат пакета для окружений Vagrant, который может быть использован в любой среде, которую поддержвает Vagrant, для содания идентичного рабочего окружения. Представляет из себя архив (tar, tar.gz, zip) с расширением .box, который содержит образ вирутальной машины (ВМ), шаблон Vagrantfile, а также может содержать метаданные в формате json.

Простейший путь — использование готового бокса из публичного каталога Vagrant: <https://app.vagrantup.com/boxes/search>

## **Discover Vagrant Boxes**

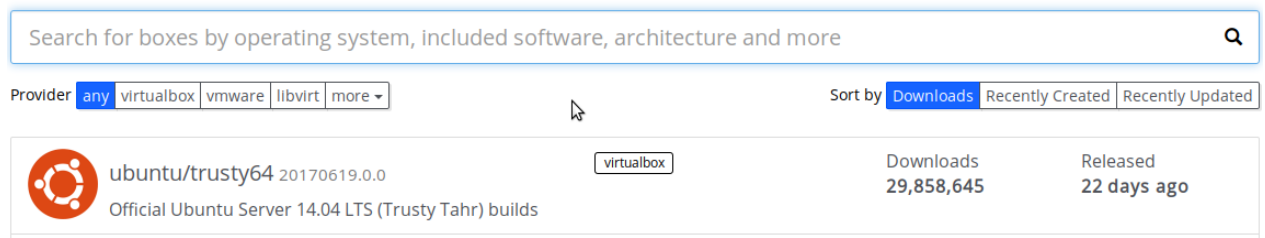

Загрузка боксов из публичного репозитория производится с помощью команды **vagrant box add <user>/<br/>box>, например: vagrant box add ubuntu/trusty64.** 

Также можно загрузить файл по прямой ссылке (URL) или передав путь локальному к box-файлу. Для просмотра списка загруженных боксов используйте команду **vagrant box list**.

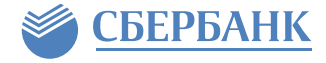

Первым шагом в настройке проекта Vagrant является создание **Vagrantfile** в директории проекта, основная функция которого описать настройки создаваемой виртуальной среды.

Для создания Vagrantfile можно использовать команду:

## **vagrant init ubuntu-VAGRANTSLASH-trusty64**

где ubuntu-VAGRANTSLASH-trusty64 — имя бокса, Vagrantfile которого будет использован как шаблон. В результате будет создан файл примерно следующего содержания:

■ \*Vagrantfile **\*** 

```
1# -*- mode: ruby -*-
 2# vi: set ft=ruby :
 3 Vagrant.configure("2") do |config|
    config.vm.box = "ubuntu-VAGRANTSLASH-trusty64"
 4
    config.vm.box_check_update = false
 5
 \frac{6}{7}config.vm.network "forwarded port", guest: 80, host: 8080
    config.vm.provider "virtualbox" do |vb|
 8
      vb.quit = true9<sup>1</sup>vb. memory = "1024"
10
    end
11 end
```
Vagrantfile позволяет задавать имена хостов, переменные окружения, сетевые настройки, ограничивать время ожидания подготовки ВМ (задавать таймауты), проверять контрольные суммы и мн.др.

Vagrantfile может содержать **циклы** для создания большого количества ВМ.

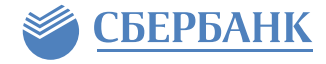

Команды для работы с виртуальными средами необходимо запускать из каталога с Vagrantfile. Ниже представлен список наиболее часто используемых

команд.

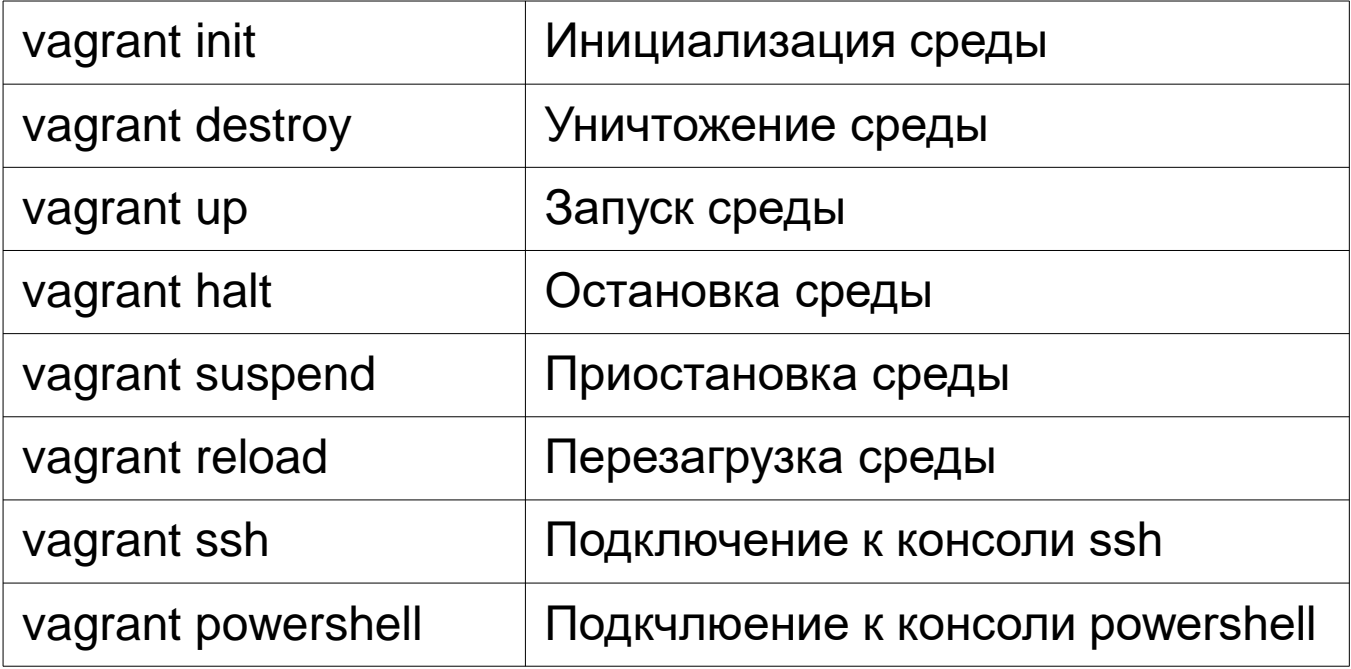

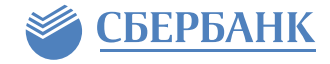

Подготовка сред (provisioning) может осуществляться динамически, согласно заданным в Vagrantfile инструкциям, непосредственно в процессе выполнения **vagrant up**.

Пример простого bootstrap-скрипта, который осуществляет установку и настройку веб-сервера apache2:

bootstrap.sh **\*** 

```
1#!/usr/bin/env bash
2 apt-get update
3 apt-get install -y apache2
4 if ! [ -L /var/www ]; then
  rm -rf /var/www
5
6
   ln -fs /vagrant /var/www
7 fi
```
где /vagrant — синхронизируемая директория, которая может хранится локально в хостовой системе; на NFS, SMB или синхронизироваться RSync.

Пример запуска bootstrap-скрипта и подключения синхронизируемой директории "/vagrant" в гостевой системе, к той же директории хостовой системы, где хранится Vagrantfile.

```
3 Vagrant.configure("2") do |config|
    config.vm.box = "ubuntu-VAGRANTSLASH-trusty64"
 4
    config.vm.box check update = false5
    config.vm.network "forwarded port", guest: 80, host: 8080
 \mathbf 6\overline{7}config.vm.provider "virtualbox" do |vb|
 8
      vb. memory = "512"
 9
     end
10config.vm.synced folder ".", "/vagrant"
11config.vm.provision :shell, path: "./bootstrap.sh"
12 end
```
Если гостевая система уже запущена, достаточно выполнить **vagrant reload --provision**, для быстрого перезапуска гостевой системы с выполнением этапа подготовки среды, минуя длительную процедуру импорта на этапе init.

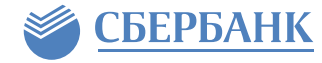

```
Для подготовки среды можно
исользовать Ansible Playbook
(стр. 11-13).
```

```
3 Vagrant.configure("2") do |config|
    config.vm.box = "ubuntu-VAGRANTSLASH-trusty64"
 4
    config.vm.box check update = false5
    config.vm.network "forwarded port", guest: 80, host: 8080
 6
 \overline{7}config.vm.provider "virtualbox" do |vb|
      vb. memory = "512"
 8
\overline{9}end
10
    config.vm.synced_fplder ".", "/vagrant"
     config.vm.provision :ansible do |ansible|
11
       ansible.playbook = "playbook.yml"1213
    end
14 end
```
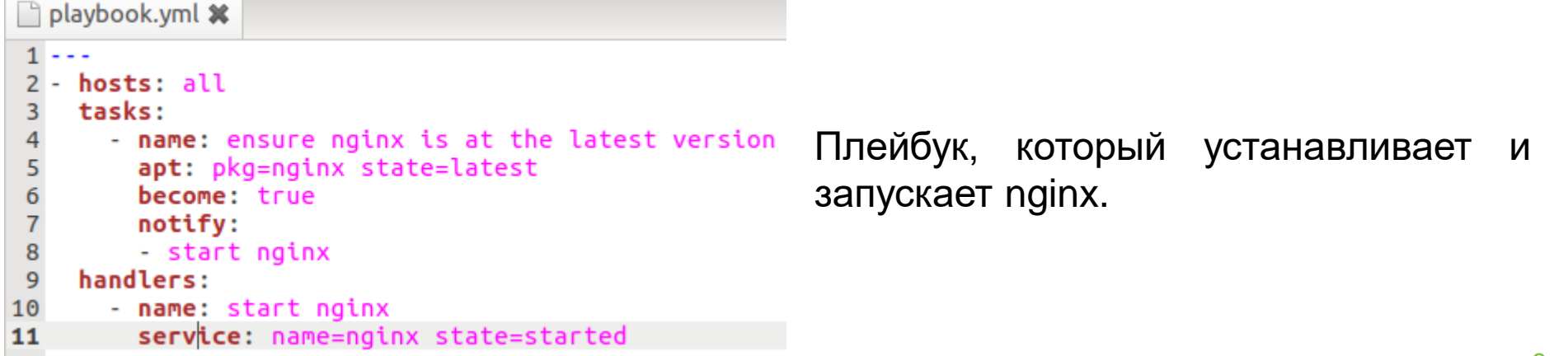

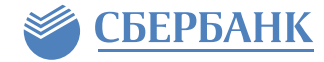

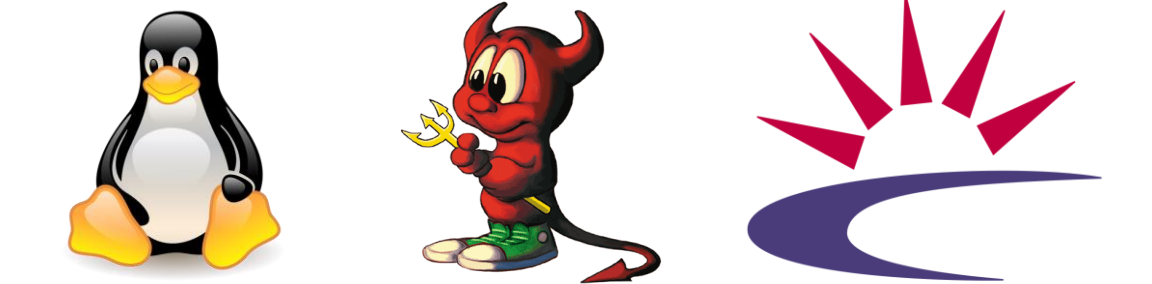

Для взаимодействия с хостами на базе ОС **Linux, Unix и Solaris** используется **SSH**, с родной командной оболочкой, например **bash**.

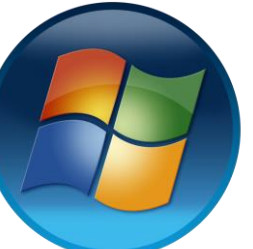

Для взаимодействия с **Windows** в качестве основного средства используется **WinRM**, также возможно использование **WinSSH-коммуникатора**. В качестве командной оболочки используется PowerShell 3.0 или старше.

При запуске Vagrant под управлением ОС Windows, полный путь к домашнему каталогу пользователя, от имени которого запущен Vagrant, должен содержать только символы латинского алфавита и цифры.

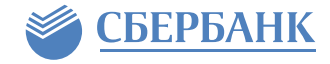

Существует специальный вид боксов называемых **базовыми боксами**, которые создаются с нуля, не не на базе существющих боксов. Перед упаковкой ВМ в бокс нужно выполнить некторые настройки, необходимые для функционирования Vagrant, такие как:

- создать пользователь vagrant с паролем vagrant, с правами на выполнение sudo без пароля;
- для Windows в качестве гостевой системы, дополнительно потребуется отключить UAC, требования к сложности пароля, активировать и настроить WinRM.

Подробнее в [официальной документации,](https://www.vagrantup.com/docs/boxes/base.html) на [GitHub,](https://github.com/bhazard/vagrant-examples/wiki/Creating-a-Windows-Server-2012-Virtualbox-Image-for-Vagrant) а также вот [еще одна неплохая инструкция](http://huestones.co.uk/node/305).

Для упаковки ВМ в бокс используется команда **vagrant package**:

```
vagrant package [options] [name|id]
```

```
Опции:
```

```
--base NAME имя ВМ в virtualbox
--output NAME имя файла назначения
--vagrantfile FILE путь к вагрант файлу
```
--include FILE... дополнительные файлы длф упаковки в бокс

Например: vagrant package --base custom\_vm --output custom\_vm.box --vagrantfile ./Vagrantfile

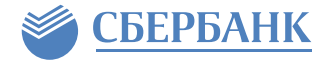

Последовательность действий для того чтобы воссоздать все что сделано на курсе у себя на домашней машине\*:

1. Зайти в папку с мастером (D: (C:)\ansible\_course\boxes\master и запустить команду:

vagrant package mycourse\_master

Она создаст mycourse\_master.box прямо в этой же папке (виртуальная машина будет остановлена!). Этот файл вы можете закачать к себе на flash носитель (размер примерно 1,5 GB)

2. То же самое можно повторить для управляемой машины (D: (C:)\ansible\_course\boxes\slave\_nix ) только с другим именем. Ну и если есть желание с slave\_win (будте внимательны его размер будет около 4GB!)

3. Скачать \*.box файлы в произвольную папку на домашне машине и в этой папке для каждого бокса написать команду:

```
vagrant box add <имя_файла_box>
```
Это добавит боксы в локальный репозиторий Vagranta у вас на машине. Список всех доступных локальных боксов можно будет глянуть так:

```
vagrant box list
```
4. На домашней машине нужно создать папки где угодно \*\master \*\slave\_nix (и \*\slave\_win если нужно). 5. После этого вы можете инициализировать боксы (как описано выше) и начинать пользоваться вашими тестовыми Ansible стендами.

\* должны быть установлены VirtualBox 5.1+ и Vagrant 1.9.6. А также у машины должно быть примерно 10 GB RAM